## **INFORMATION**

## **Searching ScienceDirect** *University Library*

ScienceDirect is a journal article database produced by the Dutch publisher Elsevier. ScienceDirect, which indexes journal articles covering all the sciences, allows you to find out what is 'out there' in the journal literature on a specific topic. Unlike many databases ScienceDirect is a full-text database, so, having found an article you should be able to display its full text without needing to look elsewhere for this. Note that only journals from Elsevier, the world's major Science Technology and Medicine publisher, are indexed in ScienceDirect.

## **Getting started**

- 1. Go to the University Library website [www.port.ac.uk/library](http://www.port.ac.uk/library)
- 2. Click on **Resources** and then click on **Databases**
- 3. Click on the ScienceDirect link on the right under *Top Databases*

If you are accessing ScienceDirect when you're not on campus, you need to click on the Other Institution login link under the heading **Sign in via your institution**. Under **Search for your institution,** type in 'University of Portsmouth' and click the name when in appears in bold beneath. Use your university username and password to login where the UoP login box appears.

You should now be at the welcome screen of ScienceDirect, part of which is shown below.

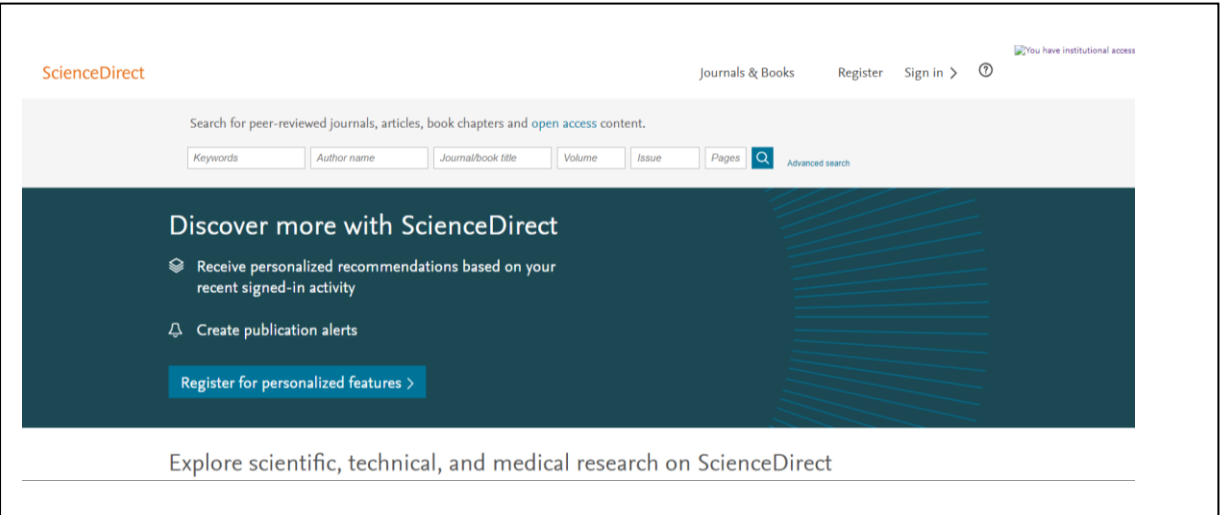

A basic search screen is provided but you should select the **Advanced Search** screen by clicking on the Advanced search link on the right. The **Advanced Search** screen is shown on the next page.

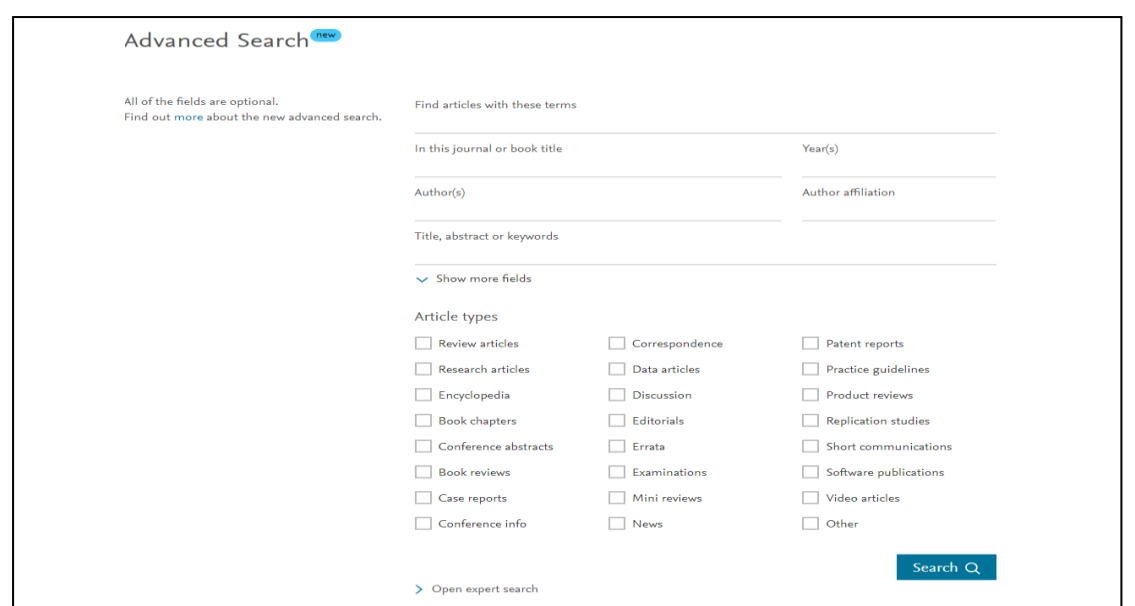

**The Advanced Search** screen is where you can build up a search by including or, excluding specific terms. You can link search terms by AND, OR or AND NOT logic and you can choose your sources to search from eg; Research articles or Book chapters or both. Having entered your search terms in the search box(es) you execute the search by clicking on the **Search**.

For more help, hints and tips visit the ScienceDirect Support Center: [https://service.elsevier.com/app/answers/detail/a\\_id/25974/supporthub/sciencedirect/](https://service.elsevier.com/app/answers/detail/a_id/25974/supporthub/sciencedirect/)

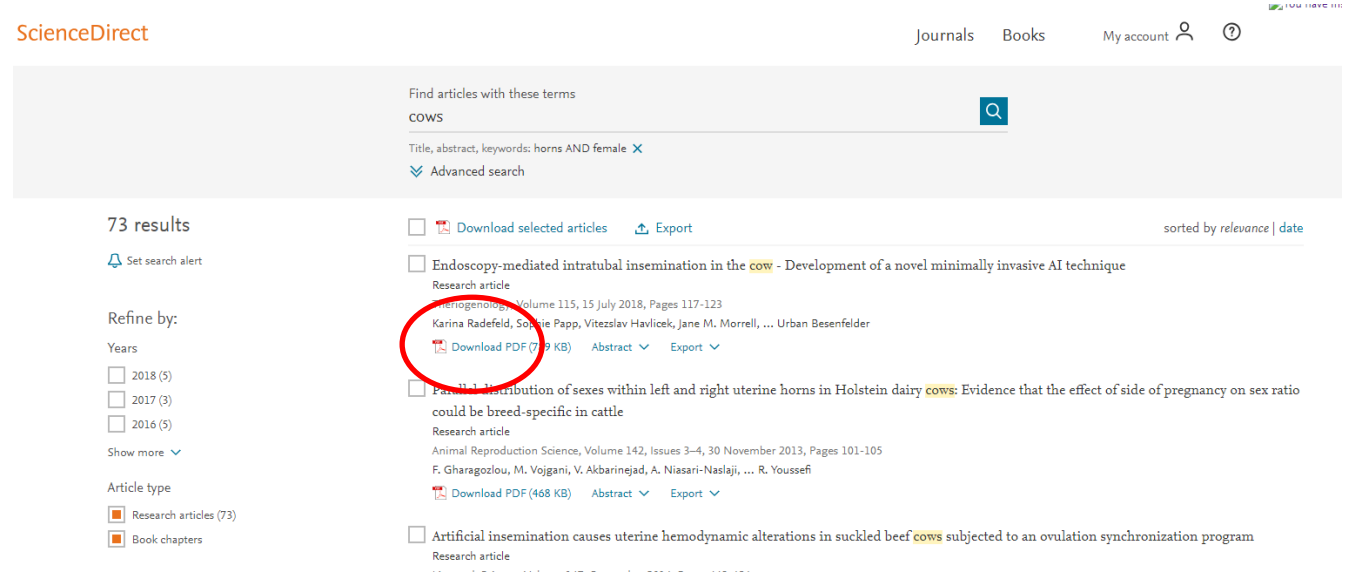

## **VIEWING YOUR SEARCH RESULTS**

For articles for which *ScienceDirect* holds the article's full text, clicking on the **PDF** link will take you straight through to the text of the article.